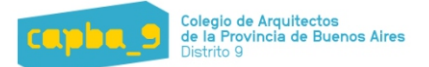

## **INSTRUCTIVO** Nueva planilla para cálculo del monto de obra INFORMES TECNICOS Ordenanza Municipal nº 12.562

De acuerdo a lo hablado en la Jornada de Capacitación técnica y administrativa de Mantenimiento Edilicio, llevada a cabo el 15 de Septiembre, se describe a continuación la forma de implementación de la nueva planilla que facilitará el cálculo del monto de obra necesario para determinar el honorario Profesional de la tarea de Informe Técnico de fachadas.

Este sistema se implementa para facilitar el trabajo de los colegas ahorrando una gran cantidad de tiempo en traslados, mediciones y cálculos, permitiendo además nivelar los honorarios y jerarquizando la profesión.

## 1º PASO: MEDICION DE LA CONSTRUCCION

Como primera herramienta para verificar las medidas de los lotes y obtener los datos catastrales se recomienda la utilización pa pagina de cartografía de ARBA en el siguiente link:

https://carto.arba.gov.ar/cartoArba/

Para la observación, capturas de imágenes y medición se recomienda la utilización del programa GOOGLE EARTH que se encuentra disponible en la web y de forma gratuita en el siguiente link:

## https://maps.google.com/intl/es/earth/download/gep/agree.html

Una vez instalado el programa lo ejecutamos y como primera medida cargamos la dirección del edificio a relevar: A

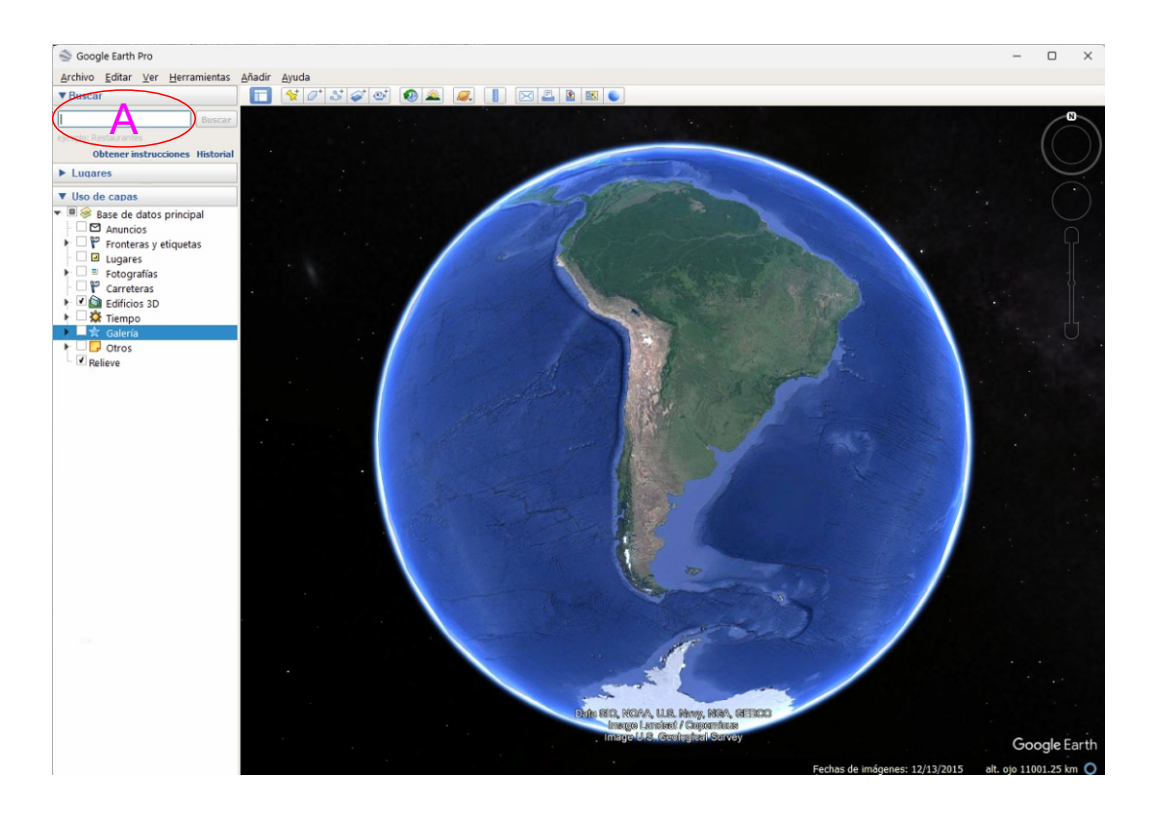

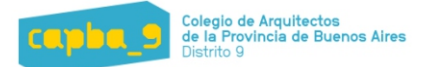

Haciendo click en buscar nos va a mostar una vista del edificio en 3D (verificar que la opción esté activada) <mark>B</mark>

Ésta imagen nos permitirá ver la envolvente, altura, balcones, linderos, etc.. Arriba a la derecha tendremos herramientas de control para movernos por la imagen.  $\mathbf C$ 

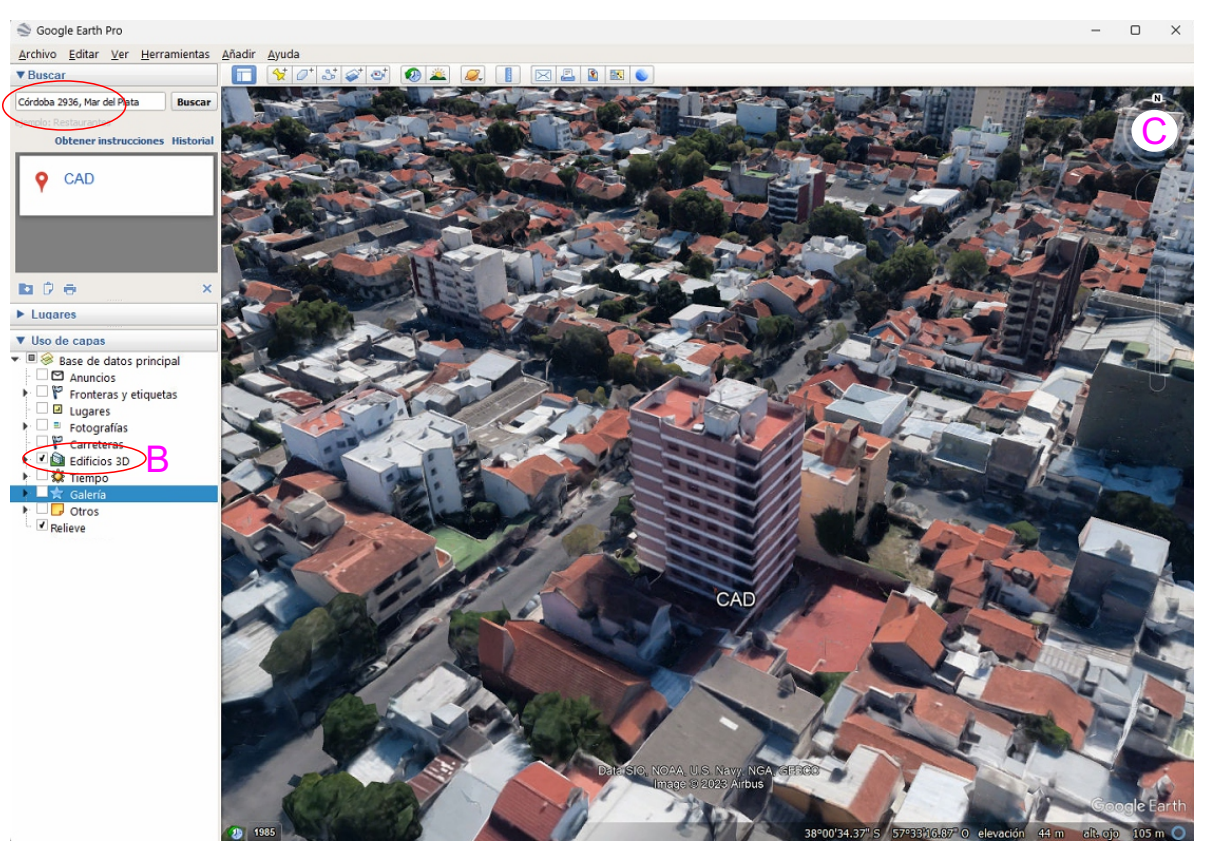

Será necesario capturar 2 imágenes tipo axonométricas para luego indicar los sectores relevados. Esto se hace de manera sencilla ubicando la vista en el lugar conveniente y presionando la combinación de teclas: WIN+SHIFT+S. esto nos permitirá seleccionar el recuadro que queremos copiar para luego pegar la imagen en cualquier programa (corel, autocad, word, etc..) Estas dos imágenes las mantenemos en el programa seleccionado porque nos servirán luego para referencias las superficies computadas.

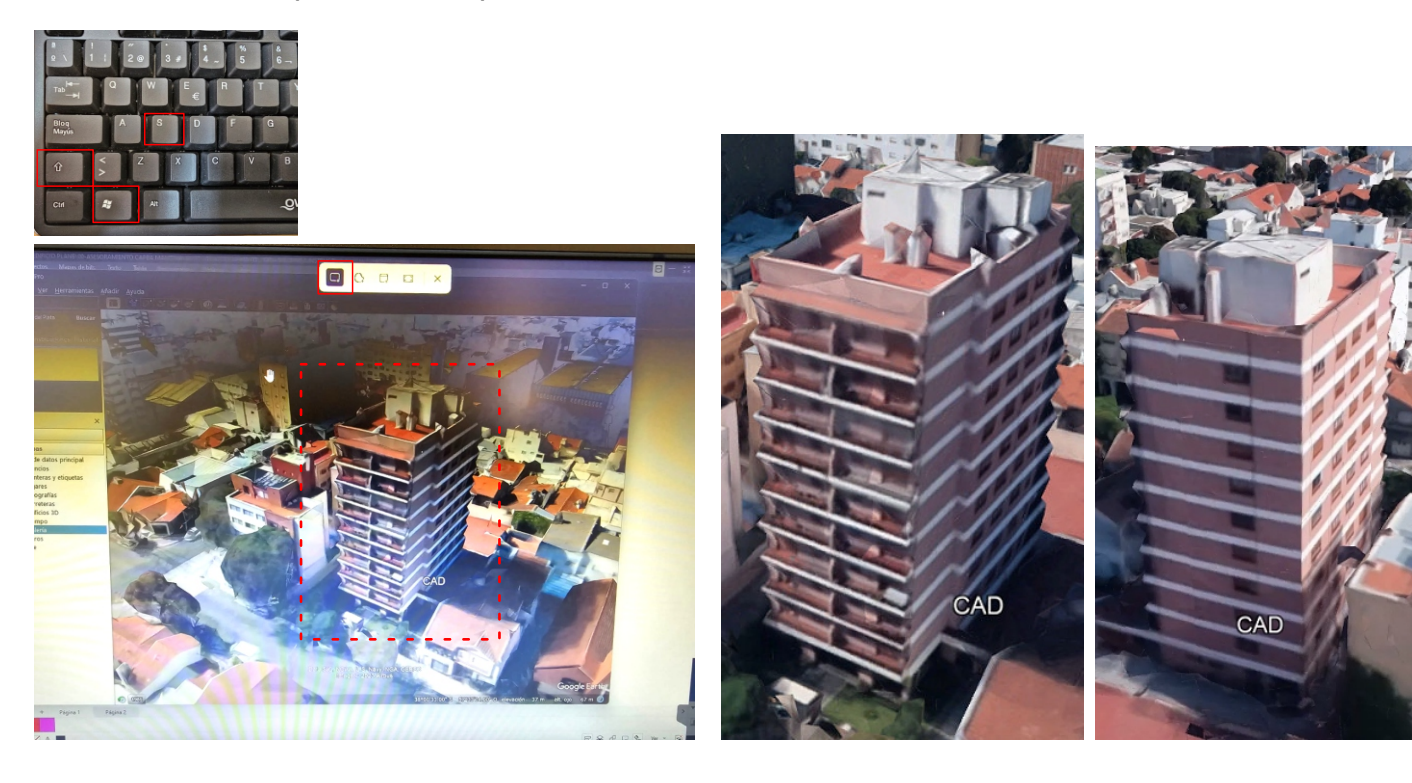

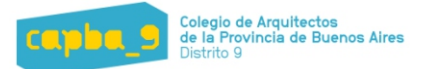

Una vez que hayamos capturado las 2 axonometricas vamos a desactivar la vista en 3D  $\quad$   $\Box$ Posteriormente haremos click en la linea de tiempo (muestras las distintas fechas en que se han sacado fotografías satelitales) <mark>E</mark>

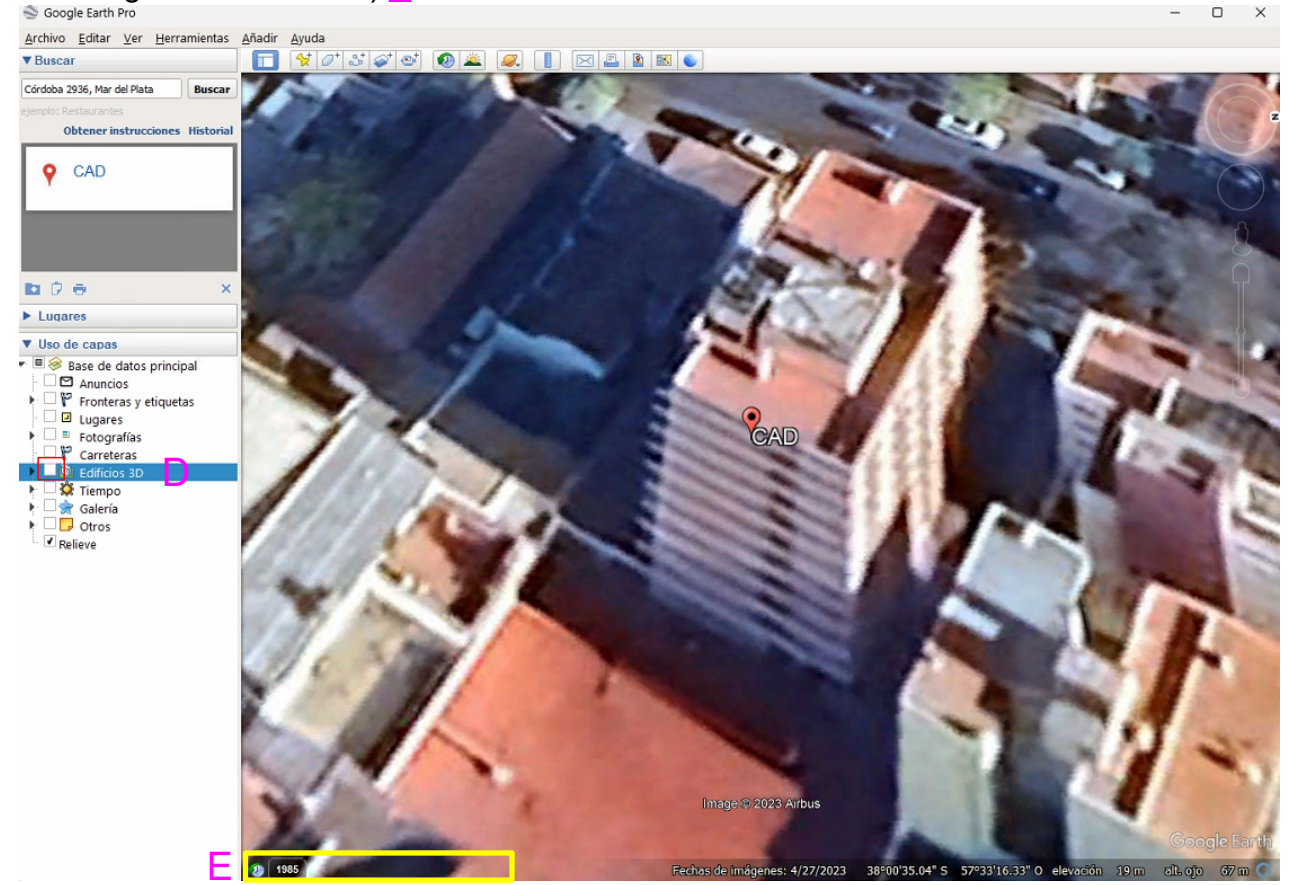

Desde la linea de tiempo vamos a seleccionar la fecha 3/2011 dado que es una fecha donde las imágenes se ven muy claras lo que facilita la medición. F

Con el panel de desplazamiento tratamos de colocar la imagen lo mas plana posible para proceder a medir. G

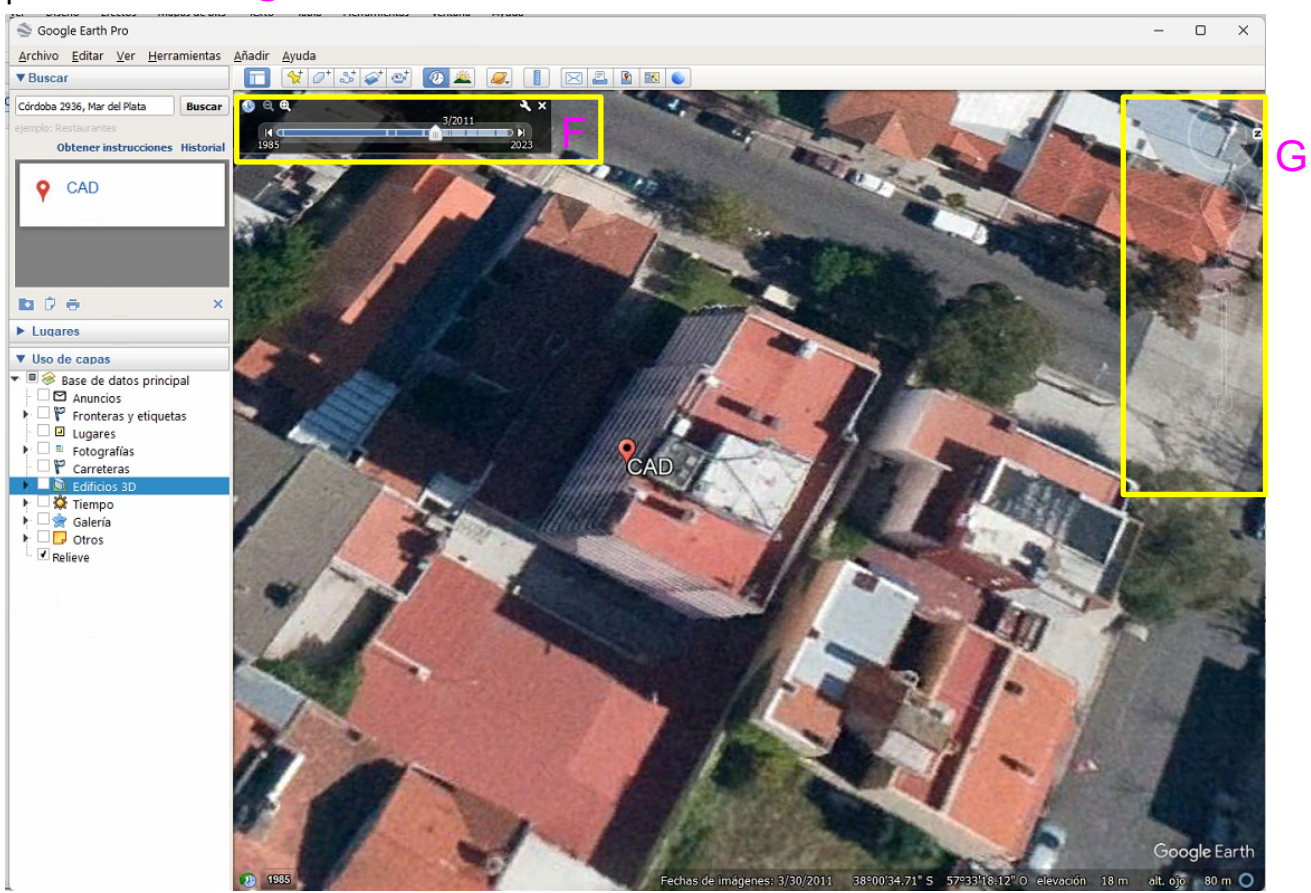

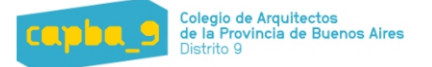

Cuando logramos colocar la imagen bien plana hacemos click en la regla de medicion.  $\bm{\mathsf{H}}$ Ësto nos abrirá el cuadro de dialogo de medicion, seleccionamos línea. <mark>I</mark>

Luego marcamos el primer extremo a medir, J mantenemos presionado el mouse y seleccionamos el otro extremos. <mark>K</mark>

Veremos que aparece la longitud del s<mark>ecto</mark>r medido.  $\mathrel{\mathsf{L}}$ 

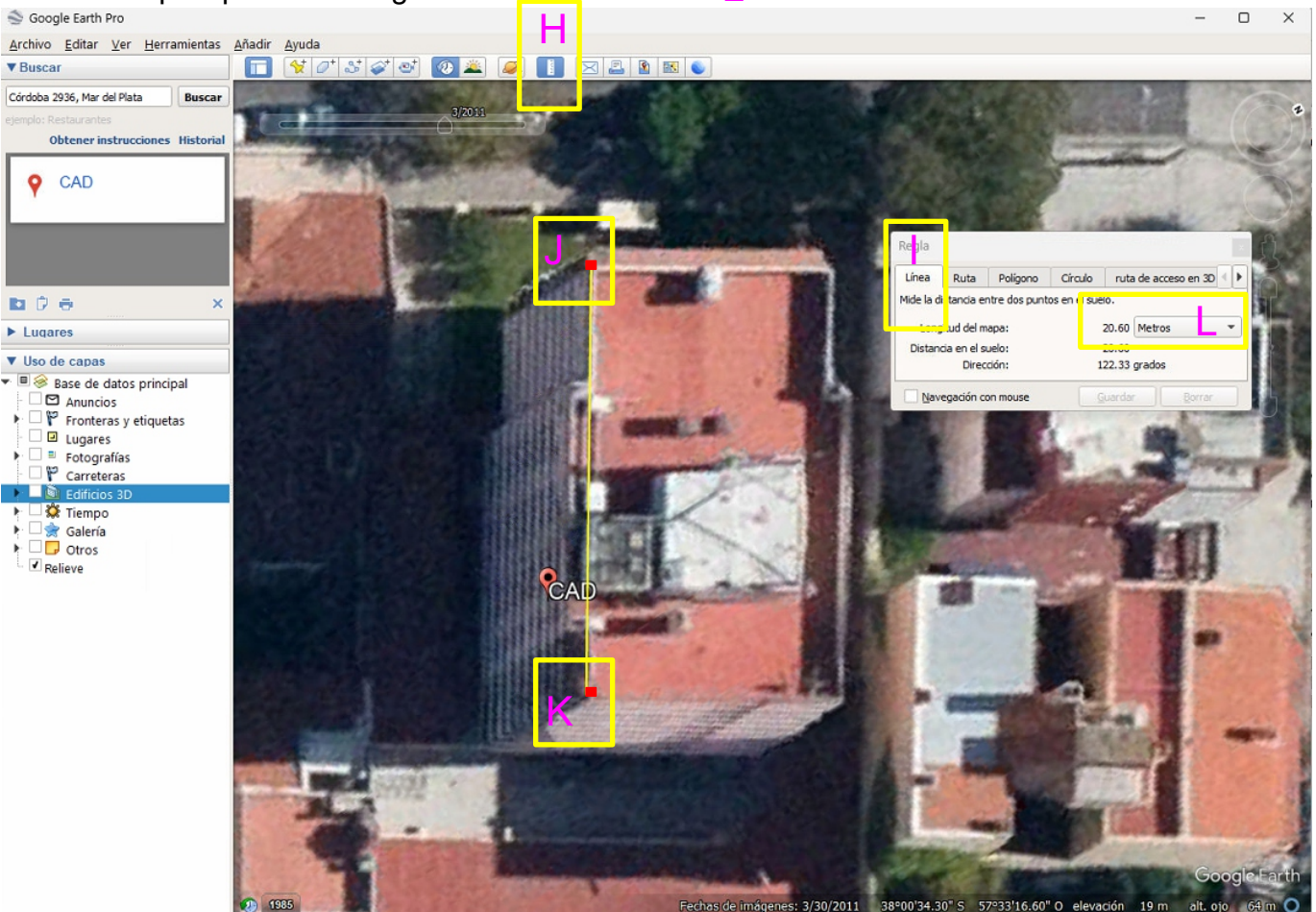

Vamos tomando las medidas de cada sector y las incorporamos a la planilla de calculo del monto de obra.

El item de cada sector deberá coincidir con la denominación de la superficie correspondiente en el esquema de sectores (capturas de pantallas tomadas del GOOGLE EARTH anteriormente)

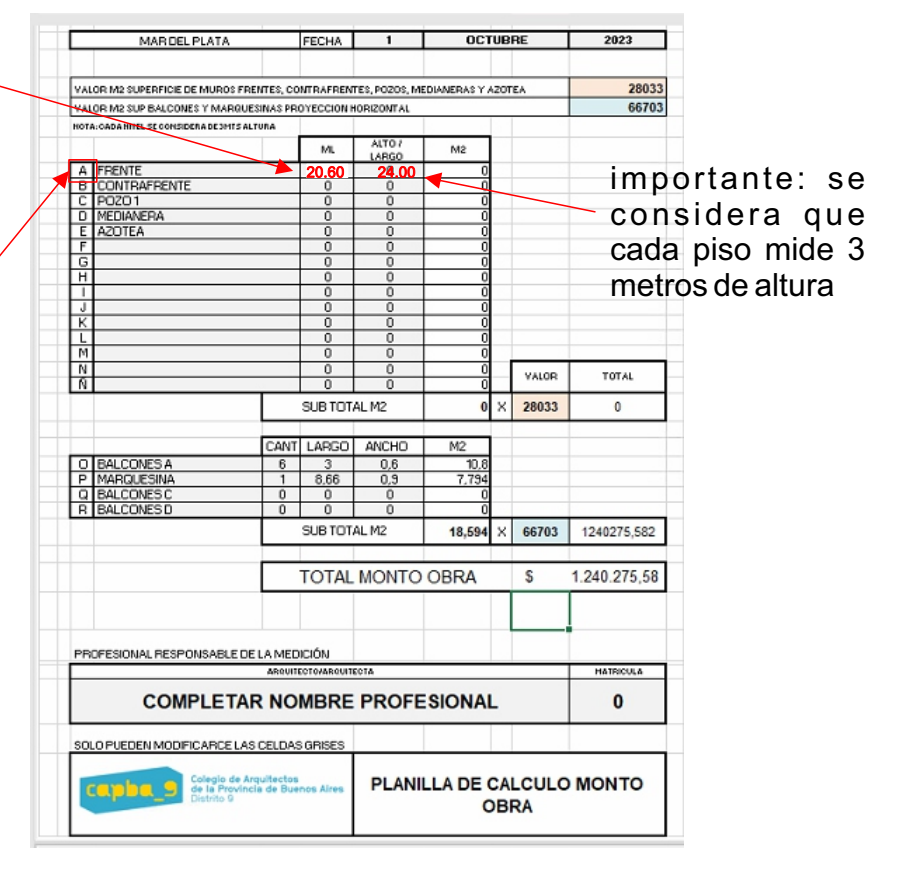

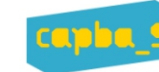

Las capturas de pantalla que tomamos anteriormente en el Google Eart las colocamos en una hoja y le agregamos la letra de denominación de cada sector que coincida con el sector computado en la planilla de cómputo y calculo de monto de obra

finalmente cargamos la cantidad y medidas de los sectores de balcones de cada fachada denominada con la letra correspondiente del grafico

Como resultado obtendremos el monto de obra para cargar en CAPBA EN LINEA y calcular el honorario mínimo regulado por el colegio.

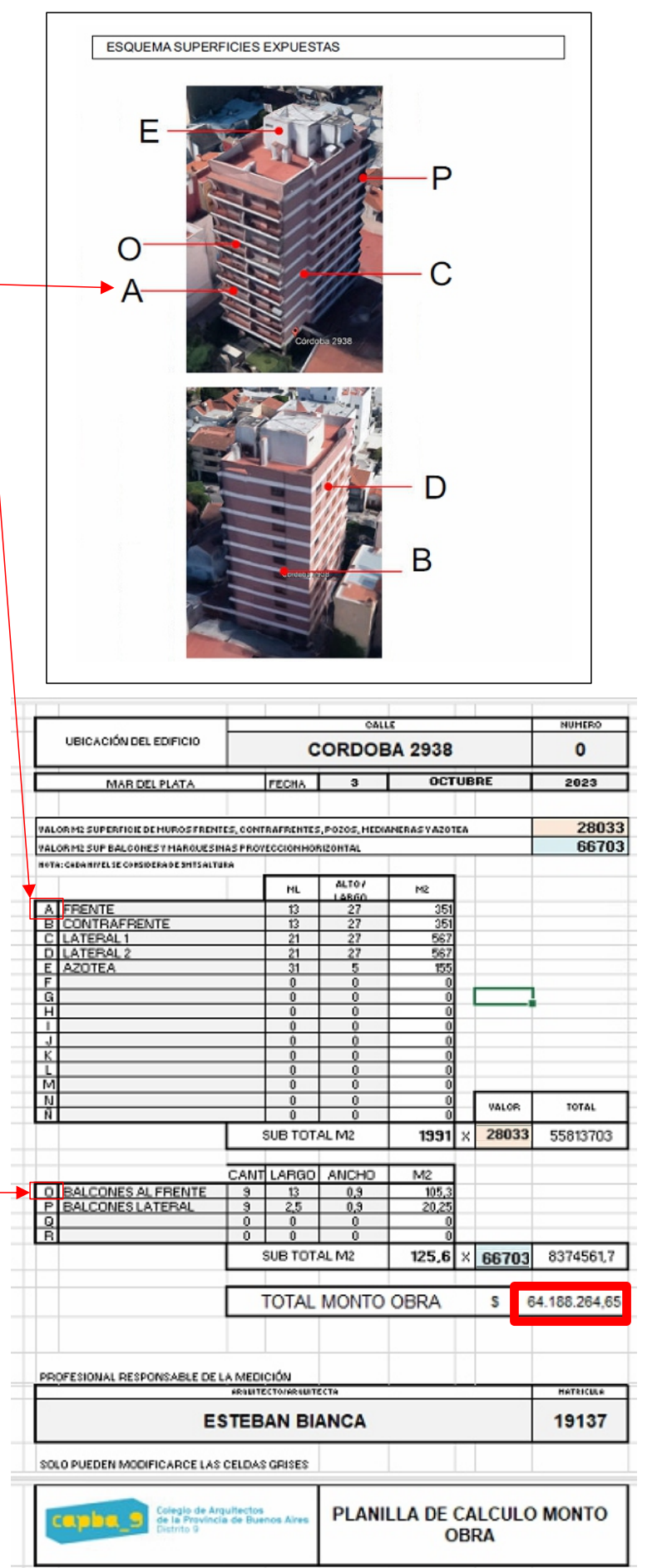

IMPORTANTE: ESTAS DOS HOJAS DEBERAN CONFORMAR UN SOLO PDF CON LA DIRECCION DELEDIFICIO COMO NOMBRE DE ARCHIVO. EL MISMO DEBERÁ SE SUBIDO AL EXPEDIENTE DE CAPBA EN LINEA PARA SER VERIFICADO POR LOS VISADORES Y SUBIDO ALARCHIVO DE MANTENIMIENTO EDILICIO DE CAPBA.